## **M'inscrire pour un cycle de cours**

Une fois votre compte Iclub créé …

Je me rends sur la page « école de tennis » du site du club : https://www.tennisclubans.com

Je sélectionne la formule désirée (selon mon âge et le nombre de joueur par groupe)

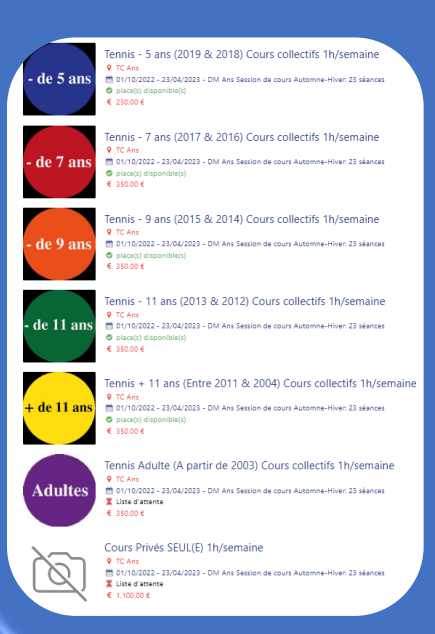

## Je clique sur :

**M'inscrire au cours** 

Les cases cochées = DISPONIBLE (tout est coché par défaut, décochez vos indisponibilités)

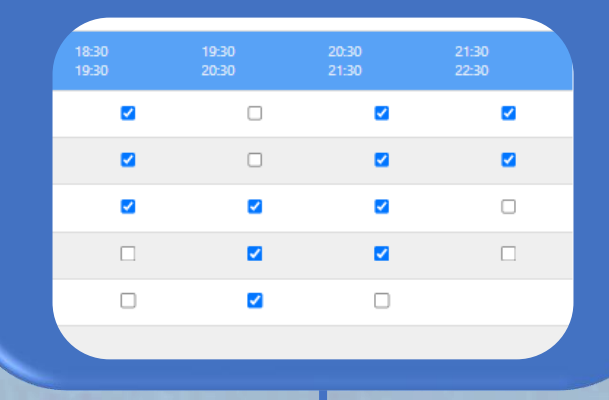

Je renseigne les champs « remarques », « mon niveau » et je confirme mon inscription